# <span id="page-0-0"></span>Charte de la Formation à distance 2012-2013

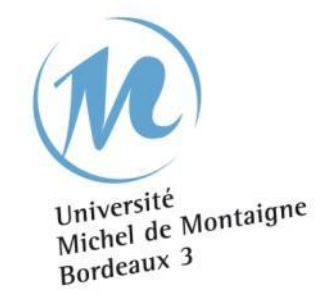

Ed. du 19 juin 2012\_V.1 – Formation à distance – Université Michel de Montaigne Bordeaux 3

### **Contenu**

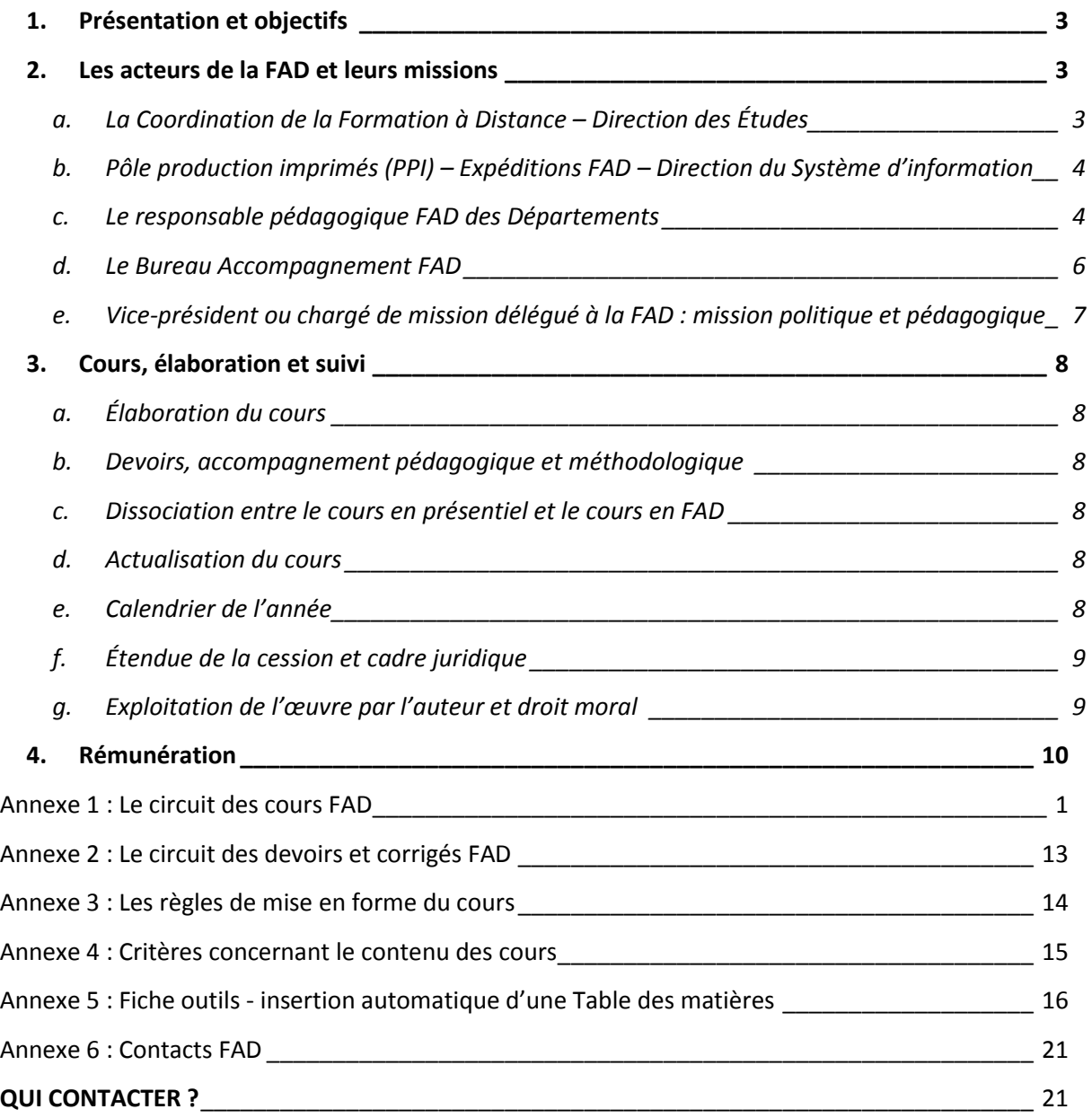

### <span id="page-2-0"></span>**1. PRESENTATION ET OBJECTIFS**

La Formation à distance (FAD) de l'université Bordeaux 3 propose un ensemble de formations, existant également en présentiel ou spécifiquement mises en place dans ce cadre. Les modalités des enseignements en présentiel et à distance sont amenés à différer, mais les diplômes délivrés en FAD sont équivalents, dans leur contenu et leurs exigences, à ceux suivis par les étudiants suivant les cours dans l'enceinte de l'université.

### <span id="page-2-1"></span>**2. LES ACTEURS DE LA FAD ET LEURS MISSIONS**

*La FAD s'organise autour de plusieurs acteurs. Un service central, constitué de la coordination de la FAD et du Pôle Production imprimés –Expéditions FAD, est relayé pour chaque discipline de formation proposée en FAD, par un responsable pédagogique et un Bureau accompagnement (aussi nommé secrétariat FAD). Ils constituent un binôme et s'occupent respectivement de la pédagogie et de l'administratif.* 

#### <span id="page-2-2"></span>**a. La Coordination de la Formation à Distance – Direction des Études**

La coordination de la formation à distance doit superviser l'ensemble de l'offre de formation à distance de l'université, dans son intégralité c'est-à-dire au niveau administratif, logistique, technique, organisationnel et pédagogique. Elle assure également son suivi budgétaire et financier. De plus, elle doit apporter les médiations et évolutions nécessaires à l'existence et au développement du dispositif.

La coordination FAD doit centraliser les différentes informations nécessaires à chacun des acteurs à chaque niveau. Elle doit mettre en œuvre des outils qui permettent d'harmoniser l'offre globale de la formation à distance tout en laissant une certaine souplesse organisationnelle au responsable pédagogique de la formation dans le cadre de l'organisation globale. Elle soutient la direction dans la réalisation des différents chantiers à mener en tissant les liens nécessaires à la réussite.

Ces missions de la coordination FAD se déclinent concrètement comme suit :

- Information, suivi et accompagnement des différents acteurs (enseignants, secrétariat, services techniques, étudiants…) : mise en place de réunions entre les différents acteurs, mise à jour du site internet institutionnel de l'université et le site de la FIED (Fédération Inter-universitaire de l'Enseignement à Distance).
- Organisation, gestion et amélioration du fonctionnement global des dispositifs de Formation A Distance (FAD) : définition du calendrier de la FAD, organisation des inscriptions FAD, rédaction et mise en place de procédures, amélioration de documents, clarification du rôle des acteurs, modernisation et diversification des ressources pédagogiques, migration vers Moodle.
- Évaluation et pilotage du dispositif de formation à distance : analyser les pratiques, formaliser un modèle économique, auditer la FAD pour introduire une démarche qualité, concevoir des outils et des indicateurs, établir des statistiques pour améliorer la connaissance du public FAD
- Développement de l'offre de formation à distance, notamment des formations permettant de rapprocher l'université des besoins du monde socio-économique, accroissement de la formation continue en formation à distance.
- En coordination avec le responsable politique et les services centraux de l'université, maintient une veille quant à la diffusion illicite sur Internet de contenus produits pour la FAD et engage les actions nécessaires.

#### <span id="page-3-0"></span>**b. Le Pôle production imprimés (PPI) – Expéditions FAD – Direction du Système d'information**

Le service expédition de la FAD, assure en premier lieu la fonction de diffusion des cours, devoirs et des corrigés de devoirs selon le mode de réception des cours choisis par l'étudiant (mise en ligne sur le BV, impression des cours papier, publipostage et envoi postal). L'envoi papier suppose une logistique lourde et un délai de traitement relativement long (ex : bons de commande pour le service imprimerie) c'est pourquoi il est important de respecter le calendrier de remise des cours de la FAD. En bout de chaîne, il effectue une vérification des documents (mise en page, erreurs de frappe, nettoyage des traces noires sur les textes scannés…). Cette fonction est importante pour la **qualité** des cours mis à disposition**. Il est également amené à scanner des documents pour les enseignants.** Ce service est en interaction constante avec les secrétariats FAD afin de réguler au mieux les envois des cours et des devoirs.

#### <span id="page-3-1"></span>**c. Le responsable pédagogique FAD des Départements**

Le responsable pédagogique FAD a une **double mission** de **coordinateur pédagogique et de responsable éditorial** des formations à distance de son Département**.** La coordination s'effectue au niveau de l'équipe pédagogique, des enseignements FAD, et de l'accompagnement pédagogique proposé aux étudiants (tutorat, regroupements). La responsabilité éditoriale s'effectue en collaboration avec le Bureau accompagnement et les tuteurs.

#### *Coordination pédagogique*

1

En référence à sa mission de coordination, il est chargé d'établir un prévisionnel des enseignements FAD qui se traduit par la réalisation des tâches et des documents suivants :

#### *Avant le 1 juillet de chaque année :*

 Faire remplir à chaque enseignant sa **lettre de mission** en format électronique **même si le cours est reconduit**. Une fois que toutes les lettres de mission sont collectées, le responsable FAD en conserve un exemplaire de chacune d'elles et transmet toutes les lettres de mission en format électronique au Bureau Accompagnement FAD de son Département, pour signature par les enseignants.

La collecte de ces informations lui servira à réaliser sa seconde tâche qui est de :

 Renseigner, à partir du modèle pré-rempli fourni par le Bureau Accompagnement FAD**, un**  tableau de composition des cours<sup>1</sup> pour chaque année de diplôme. Ce tableau établit une liste précise et **exhaustive** des cours et des devoirs attendus par chaque enseignant, pour chaque UE. **Il permet de vérifier qu'aucun cours FAD ne manquera.**

<sup>&</sup>lt;sup>1</sup> Tableau comportant déjà : l'intitulé et le niveau de diplôme, le semestre, les codes et intitulés des UE et les volumes horaires maquettes des UE.

Les colonnes à remplir par le responsable FAD sont : le nom du ou des auteurs du cours, l'intitulé du cours, le statut du cours (nouveau, reconduit), l'année de création du cours, le volume horaire maquette correspondant au cours d'un enseignant (cf. BV groupe « Quinquennal »), la date de remise du cours ainsi que le nombre de devoirs et leur date de remise. **Le Bureau accompagnement fait ensuite signer le tableau de composition des cours par le directeur de l'UFR et du Département.**

Chaque année, les lettres de missions **et** les tableaux de composition des cours pour les semestres 1 et 2 devront être remis, **complétés**, au Bureau Accompagnement FAD **le 1 juillet.** Dans la décharge de 12h, **ce travail correspond à 2,5hTD**.

Au cours de l'année, il signale toute modification d'ordre pédagogique (changement d'enseignant, de programme, de date des devoirs) au Bureau Accompagnement, qui est tenu de la mise à jour des tableaux de composition des cours durant le déroulement de la formation.

*Avant le 15 septembre de chaque année :* 

Le responsable pédagogique FAD s'assure de la mise en place du **tutorat** pour chaque année de formation, car l'existence du tutorat est une nécessité légale. Il communique le nom du ou des tuteurs au Bureau Accompagnement et en informe les étudiants.

Il organise et coordonne les **regroupements** des étudiants en FAD, (en principe, un par semestre). En particulier, dans le cadre des journées de rentrée, il organise une réunion de rentrée destinée aux étudiants en FAD, ayant pour objectif de présenter le dispositif de la formation à distance, (enseignants, tuteur(s), organisation générale, examens, Bureau accompagnement FAD). Pour ce faire, il réalise et met à jour un **diaporama de présentation pédagogique de la formation à distance** au sein de son Département qui sera ensuite accessible sur le Bureau Virtuel (BV). Il informe la Coordination FAD de la date du premier regroupement afin qu'elle organise la captation vidéo qui sera diffusée en podcast sur le BV pour les étudiants n'ayant pas pu y assister. **Ce travail correspond à 2hTD.**

#### *Responsabilité éditoriale*

1

Le responsable pédagogique FAD est le **responsable éditorial** des cours diffusés en FAD. Il est donc garant de **la qualité scientifique, pédagogique des cours et de leur conformité au programme de l'UE** qui participe à l'image des formations à distance de son Département. En conséquence:

- Il vérifie que la ventilation par niveau et par UE des cours et devoirs sur le BV ne contient pas d'erreur.
- Il s'informe au moins **une fois par mois** auprès du Bureau accompagnement de l'avancement du « Tableau de bord de la formation » qui présente pour chaque cours **les**  indicateurs quantitatifs et de formes<sup>2</sup>.

<sup>&</sup>lt;sup>2</sup> Critères de formes : la qualité esthétique, la lisibilité, l'ergonomie, la pagination, la plan du cours, la hiérarchie des titres, l'harmonie des styles de paragraphe, **les règles de mise en forme définies dans l'annexe N° 3,** tels que les marges, la police, la taille de police, la qualité des documents scannés.

Critères quantitatifs : le nombre de pages et de caractères du cours (minimum et maximum) par rapport au volume horaire maquette ; le nombre de pages constitué par les illustrations ou les textes scannés, le retard par rapport à la date de remise prévue pour les cours, devoirs et corrigés ; le nombre de devoirs et de corrigés.

- Si des cours problématiques sont identifiés, il effectue une médiation auprès de leur auteur et peut leur demander un complément de cours. Il peut faire appel à la Coordination FAD en cas de problème impossible à régler directement.
- En tant que responsable éditorial, en relais des tuteurs et enseignants, il effectue une veille sur les échanges postés sur le forum FAD afin de modérer les messages qui ne sont pas conformes aux règles de la bienséance.
- Il s'assure de la cohérence entre les modalités d'examen et les contenus de la FAD.

Le responsable pédagogique FAD doit assurer le suivi pédagogique c'est-à-dire qu'il peut être amené à répondre aux questions d'ordre pédagogique concernant la formation, qui pourraient lui être adressées par les étudiants par mail ou sur le forum*.* 

#### <span id="page-5-0"></span>**d. Le Bureau Accompagnement FAD**

Le Bureau Accompagnement FAD est le secrétariat pour chaque formation à distance. Le Bureau Accompagnement FAD est chargé d'assurer les tâches à trois niveaux :

#### *Service à l'étudiant :*

- Assure les réponses aux demandes des étudiants (téléphone, mail, face à face…) ou les transmet à l'intéressé : enseignant, responsable pédagogique de la FAD, coordinatrice FAD.
- Réalise les inscriptions pédagogiques des étudiants, les modifications d'inscription (changement adresse, remboursement…).
- Effectue leur suivi administratif et pédagogique durant l'année :
	- o Gère la réception des devoirs et l'enregistrement des notes,
	- o Répond aux questions administratives et pratiques postées par les étudiants sur le forum du Bureau virtuel FAD (dates d'examens, hébergement pour les étudiants éloignés, etc).
	- o Diffuse les informations administratives aux étudiants FAD sur le forum ou par mail via la liste de diffusion des groupes BV FAD, en coordination avec le Pôle Etude.
- Met à jour les documents pédagogiques relatifs à la FAD en lien avec l'enseignant Responsable FAD (Livret de l'étudiant FAD, Bulletin d'inscription pédagogique FAD).

#### *Service à l'enseignant :*

- Collecte les cours, devoirs et corrigés de devoirs produits par les enseignants, harmonise la présentation des documents (cours, devoirs, corrigés, page de garde) les transmet au service du Pôle Production Imprimés (PPI) - Expéditions FAD.
- Tient à jour un « Tableau de bord de la formation » (conçu dans un fichier indépendant ou extrait du logiciel Rhapsody selon les possibilités techniques) qui présente pour chaque cours les indicateurs quantitatifs et de formes, il fait remonter ce tableau une fois par mois à la Coordination FAD qui établit un tableau de bord global. Si un cours est manifestement hors du gabarit prévu (voir annexe 4 3), il en informe le responsable pédagogique, qui choisit soit de viser le cours soit d'entamer une médiation avec son auteur.
- Veille en collaboration avec l'enseignant Responsable FAD, au respect des calendriers préalablement définis pour la remise des cours, devoirs et corrigés par les membres de l'équipe pédagogique FAD, effectue les relances aux enseignants.

 Gère les copies produites par les étudiants via un tableau de suivi des devoirs et des notes, transmet les copies à l'enseignant correcteur, récupère les copies corrigées et le corrigé-type pour les transmettre au PPI- Expéditions FAD.

#### *Administratif :*

- Saisie des informations dans les différents tableaux de bord (suivi des notes des devoirs, gestion et calcul des heures enseignants en collaboration avec l'enseignant responsable FAD).
- Référencer les ressources pédagogiques pour la gestion des envois dans le logiciel Rhapsody (base de données gérant les envois, les notes, etc.)

#### <span id="page-6-0"></span>**e. Vice-président ou chargé de mission délégué à la FAD : mission politique et pédagogique**

Le responsable politique de la FAD a pour mission d'assurer la représentation de la FAD et de ses acteurs au sein de l'université et au-delà. Il assure en particulier des fonctions de représentation des intérêts de la formation dans les différents conseils de l'université. Il se fait en particulier le relai des projets innovants, en lien avec le pôle étude.

Il est amené à définir les orientations stratégiques après consultation avec les différents acteurs concernés, et il est amené à trancher les différends au sein de la structure de formation que les différentes médiations ne parviendraient pas à résoudre.

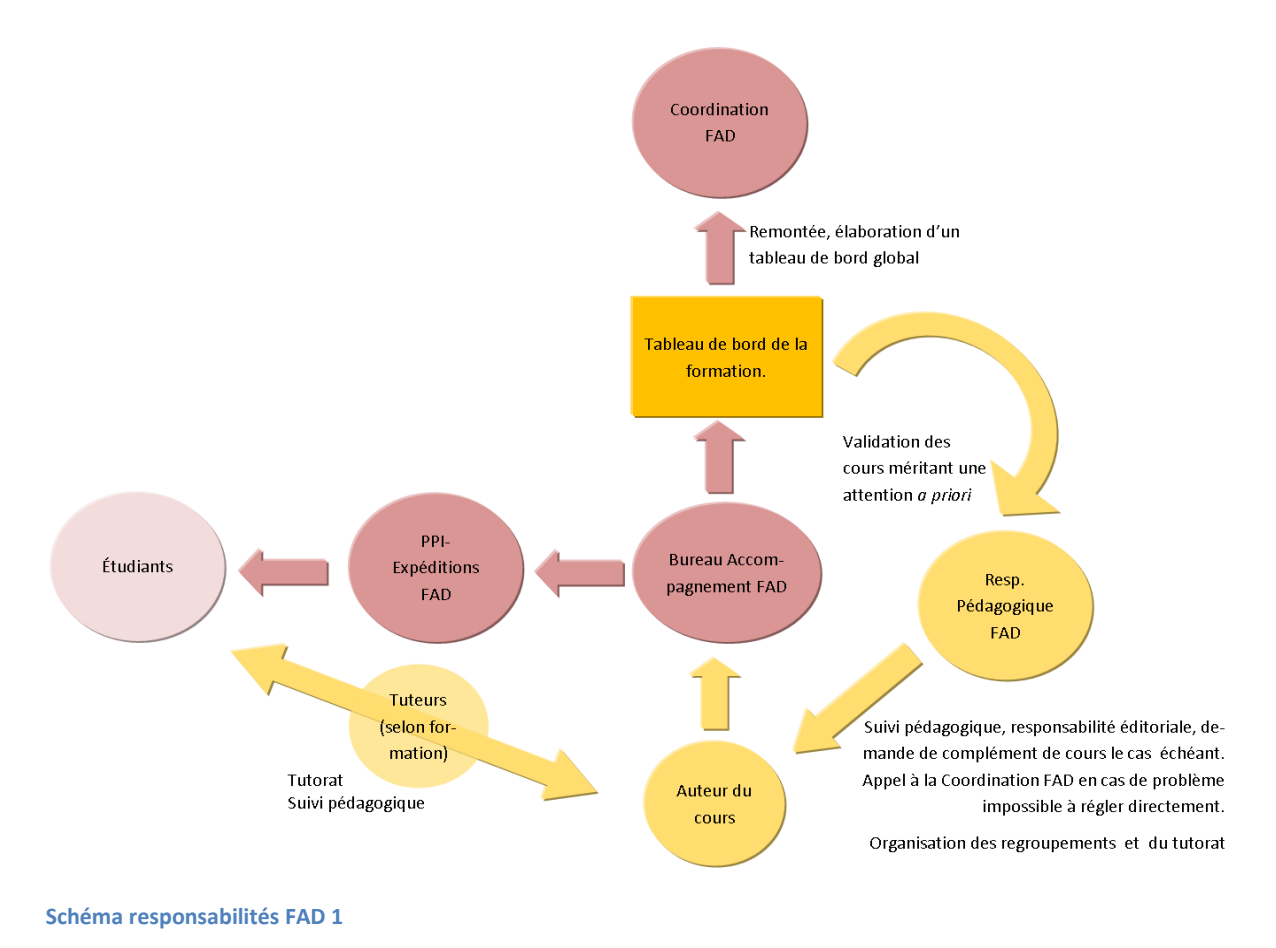

### <span id="page-7-0"></span>**3. COURS, ELABORATION ET SUIVI**

#### <span id="page-7-1"></span>**a. Élaboration du cours**

L'auteur s'oblige au respect du programme académique, dont les contenus ont été fixés par les instances compétentes de l'Université ou habilités par le ministère de l'Éducation nationale. L'auteur s'engage à remettre à l'échéance prescrite une version de son cours complète, à jour à la date de la remise, soigneusement revue et mise au point.

Au moment d'évaluer l'ampleur du matériau pédagogique mis à disposition des étudiants, l'auteur observera le principe d'équivalence d'offre de formation entre formation en présentiel et à distance. Cette équivalence n'implique pas que les contenus soient identiques, mais qu'ils offrent à l'étudiant les mêmes possibilités de formation.

#### <span id="page-7-2"></span>**b. Devoirs, accompagnement pédagogique et méthodologique**

L'auteur du cours est responsable du suivi des activités concernant son cours. Il élabore les devoirs, répond dans un délai raisonnable (de deux jours ouvrables) aux questions des étudiants, en privilégiant les forums de l'université par rapport à des modes de communications, (type échange par courrier électronique) et collabore le cas échéant avec les tuteurs chargés d'animer la formation. Il est invité à participer aux regroupements pédagogiques.

Dans le cours du semestre, l'enseignant élabore et propose **au moins** un devoir pour un cours de CM ou un TD. L'enseignant mentionne la date à laquelle il souhaite que les étudiants remettent le travail demandé, en prenant soin que cette date se situe à un moment qui permet aux étudiants de le préparer convenablement.

Les copies des étudiants sont remises à l'enseignant chargé des corrections, accompagnées d'une grille de relevé de notes qu'il doit compléter. L'enseignant retourne l'ensemble des copies corrigées avec le relevé de notes rempli au plus tard 15 jours après la date à laquelle elles lui ont été remises.

#### <span id="page-7-3"></span>**c. Dissociation entre le cours en présentiel et le cours en FAD**

Si nécessaire pour l'organisation de la formation, le cours en présentiel et le cours en FAD pourront être confiés à des enseignants différents. Dans cette hypothèse, il incombe aux deux enseignants d'assurer une coordination dans les contenus et les évaluations. Les sujets d'examens devront être réalisables aussi bien par les étudiants en présentiel que par les étudiants à distance. En cas de divergences trop marquées, il sera possible de proposer le choix entre deux questions différentes sur le sujet d'examen, afin de refléter les particularités de chaque mode d'enseignement.

#### <span id="page-7-4"></span>**d. Actualisation du cours**

Si les contenus pédagogiques l'exigent, l'auteur s'engage à effectuer annuellement une mise à jour de son cours, pour permettre la diffusion d'une version actualisée à l'occasion de chaque année universitaire. Hors refontes complètes, les modifications de cours devront être transmises avant le début du semestre concerné.

#### <span id="page-7-5"></span>**e. Calendrier de l'année**

#### **Premier semestre**

Pour les cours reconduits : envoi avant le 15 juillet (cours+devoir) Pour les cours nouveaux ou modifiés : premier envoi – 15/09 (cours) deuxième envoi - 30/10 (cours + devoir)

#### **Deuxième semestre**

Pour les cours reconduits : envoi avant le 1<sup>er</sup> décembre (cours+devoir) Pour les cours nouveaux ou modifiés : premier envoi – 21/01 (cours) deuxième envoi 28/02 (cours + devoir)

#### <span id="page-8-0"></span>**f. Étendue de la cession et cadre juridique**

L'auteur garantit qu'il est pleinement l'auteur du cours, et qu'il n'a fait aucun emprunt de nature à porter atteinte à un droit de propriété intellectuelle, hors des exceptions légales visée dans l'article L. 122-5 du *Code de la propriété intellectuelle ;* qu'il n'a fait cession à un tiers d'aucun des droits d'exploitation du cours faisant l'objet du présent contrat ; que son cours ne contient aucun élément contraire à la législation en vigueur en France.

L'enseignant, en fournissant un cours, cède ses droits de reproduction et de représentation afférents à cette œuvre, à l'exception toutefois des droits d'adaptation audiovisuelle, lesquels doivent faire l'objet, conformément à l'article L. 131-3 du Code de la Propriété Intellectuelle, d'un contrat écrit sur un document distinct.

L'œuvre objet des droits cédés sera exploitée sous forme d'œuvre pédagogique composant tout ou partie d'un cours en présentiel, à distance ou d'un produit d'auto-formation proposé dans le cadre de la formation pour laquelle elle a été produite.

Au titre du droit de reproduction sont cédés : Le droit de reproduire ou de faire reproduire tout ou partie de l'œuvre sur supports physiques ou numériques. Le droit d'adapter tout ou partie de l'œuvre éventuellement traduite, sous forme modifiée, condensée ou étendue par l'intégration d'éléments nouveaux, et de reproduire ces adaptations. Le droit de traduire tout ou partie de l'œuvre et de ses éventuelles adaptations et de reproduire ces traductions. Le droit de réaliser des adaptations multimédia de l'œuvre éventuellement traduite destinées à une mise en ligne sur un site web.

#### <span id="page-8-1"></span>**g. Exploitation de l'œuvre par l'auteur et droit moral**

Hors du cadre de la FAD, l'auteur peut exploiter son œuvre, à la condition que ladite ne fasse pas concurrence à la FAD. La FAD garantit de son côté à l'auteur le respect de ses droits moraux. Elle s'engage notamment à faire figurer dans l'œuvre pédagogique le nom de l'auteur, et ce, pour tout type d'exploitation.

### <span id="page-9-0"></span>**4. REMUNERATION**

L'enseignant sera rémunéré pour ces diverses activités à l'heure TD selon le barème établi dans le tableau qui suit. Cette rémunération comprend la mise à jour du cours hors refonte intégrale de celui-ci. **Le responsable pédagogique FAD est rémunéré au moyen d'une décharge de service de 12h TD par année pour la réalisation de tâches énumérées dans le chapitre « C. Le responsable pédagogique FAD des Départements ».** 

**Attention : Cette rémunération a été conçue pour les trois premières années du quinquennal. A l'issue de ces trois années un autre modèle économique sera proposé.**

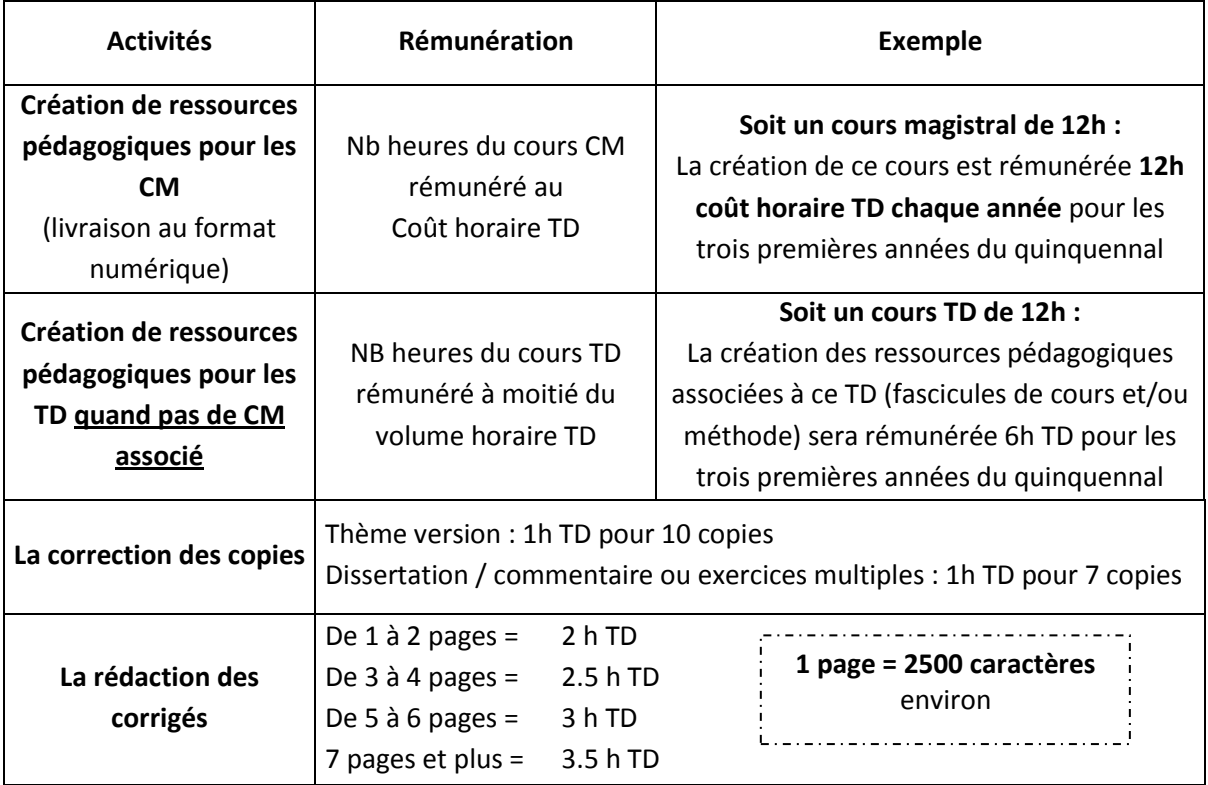

**Rappel : pour chaque CM au minimum un devoir doit être proposé aux étudiants, pour chaque TD deux devoirs doivent être proposés.**

#### *L'accompagnement à distance*

Nous rappelons que le taux horaire du **tutorat est de 17,05 €,** ce qui ne correspond pas au taux horaire TD (40,91€). Ce taux n'est pas applicable pour les enseignants qui sont rémunérés en heures équivalent TD. Aussi, une enveloppe de 4H TD pour chaque année de formation (premier et second semestre), soit deux heures par semestre – peut être proposée aux responsables pédagogiques. **Cette enveloppe de 4h TD correspond à 9,6h de tutorat.** À eux de les distribuer aux tuteurs désignés.

L'organisation d'un regroupement en début d'année universitaire et/ou la création d'un diaporama présentant la formation est à la charge du coordinateur pédagogique. Cela fait partie de ses fonctions.

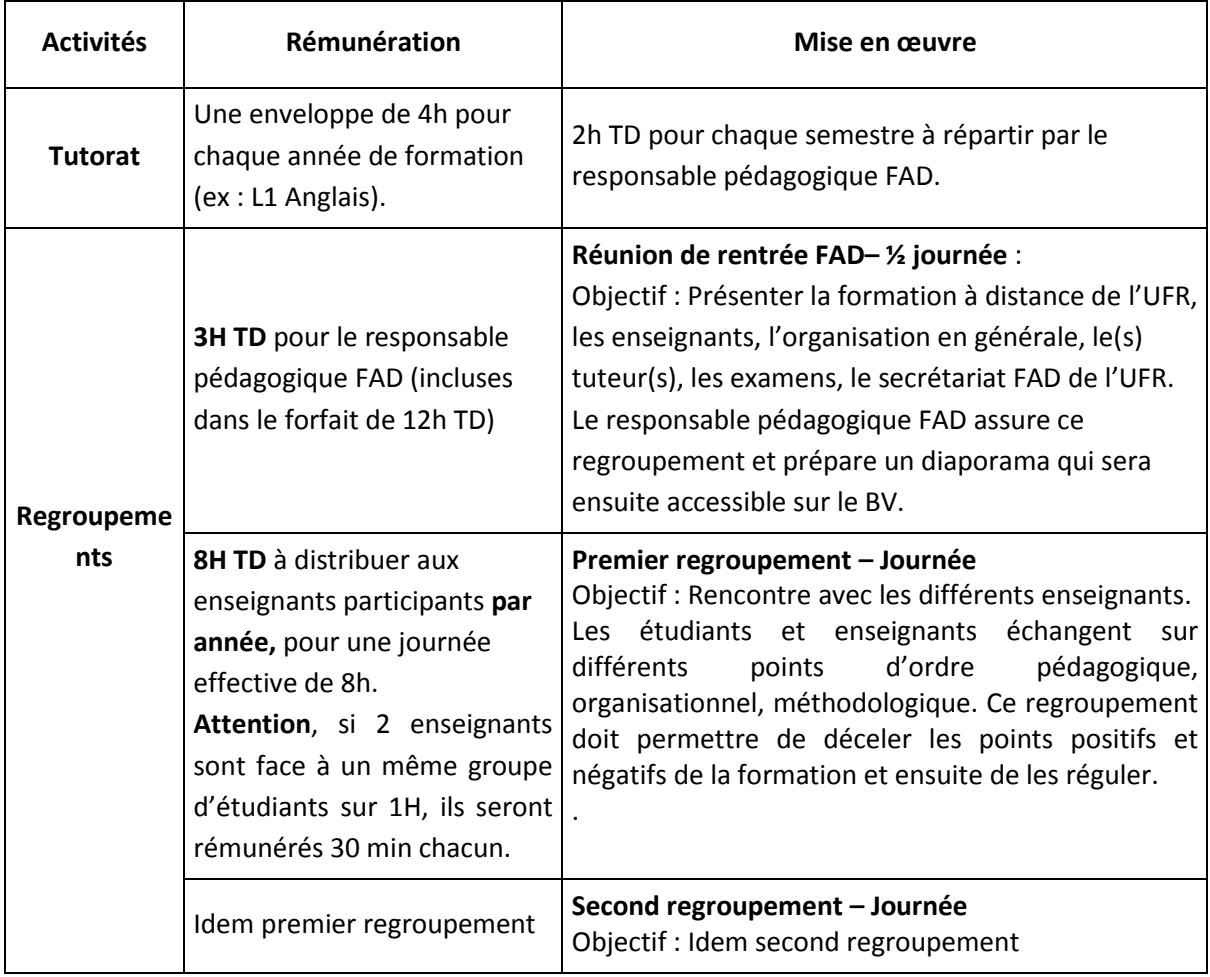

En cas de non-respect constaté des dates de rendus des cours et des copies, ou en cas d'inadéquation vérifiée entre le cours offert et les objectifs de la formation, la rémunération prévue pour ces activités pourra être réduite, après consultation du ou des responsables politiques.

# Annexes

### **Annexe 1 : Le circuit des cours FAD**

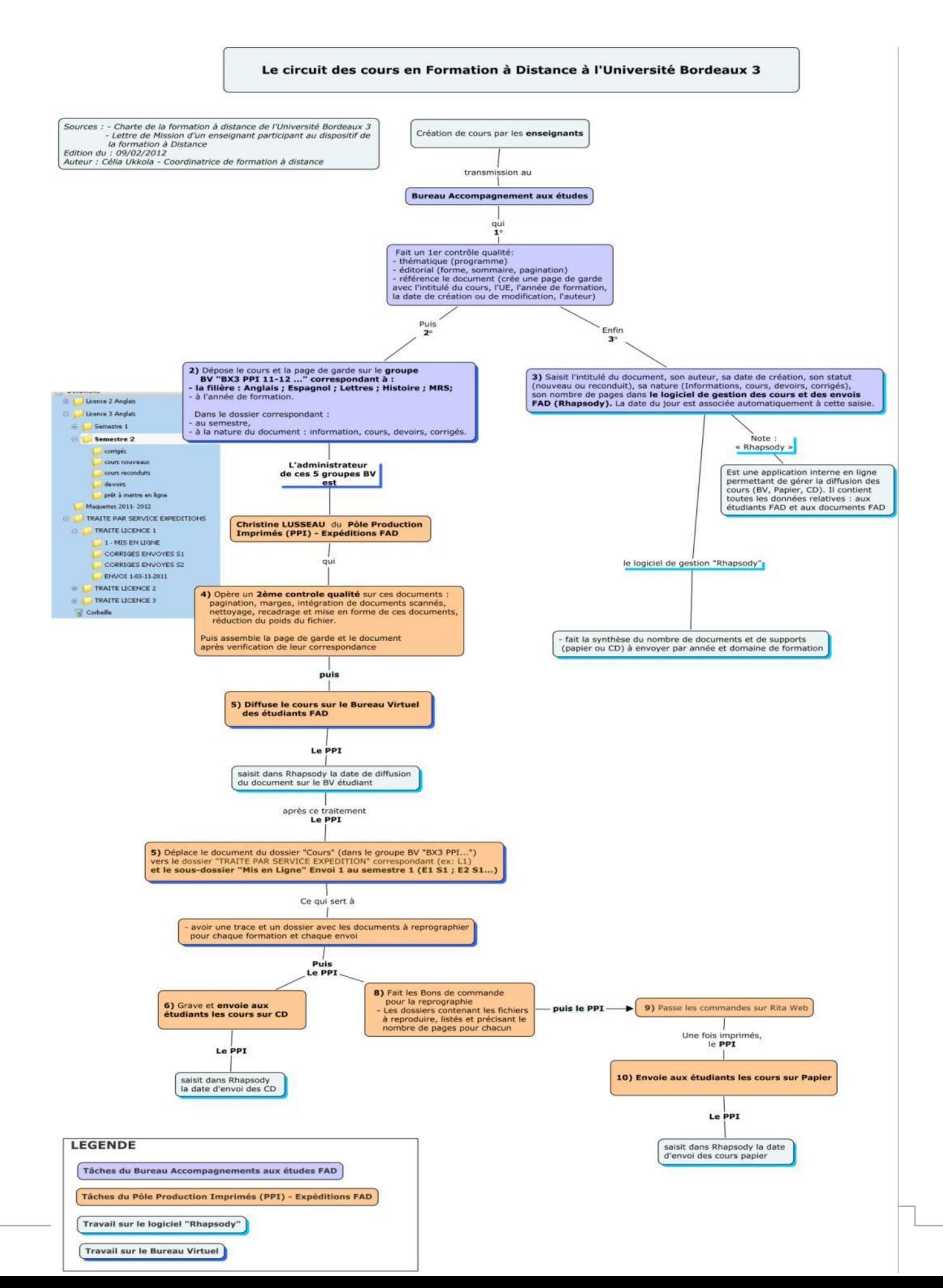

### <span id="page-12-0"></span>**Annexe 2 : Le circuit des devoirs et corrigés FAD**

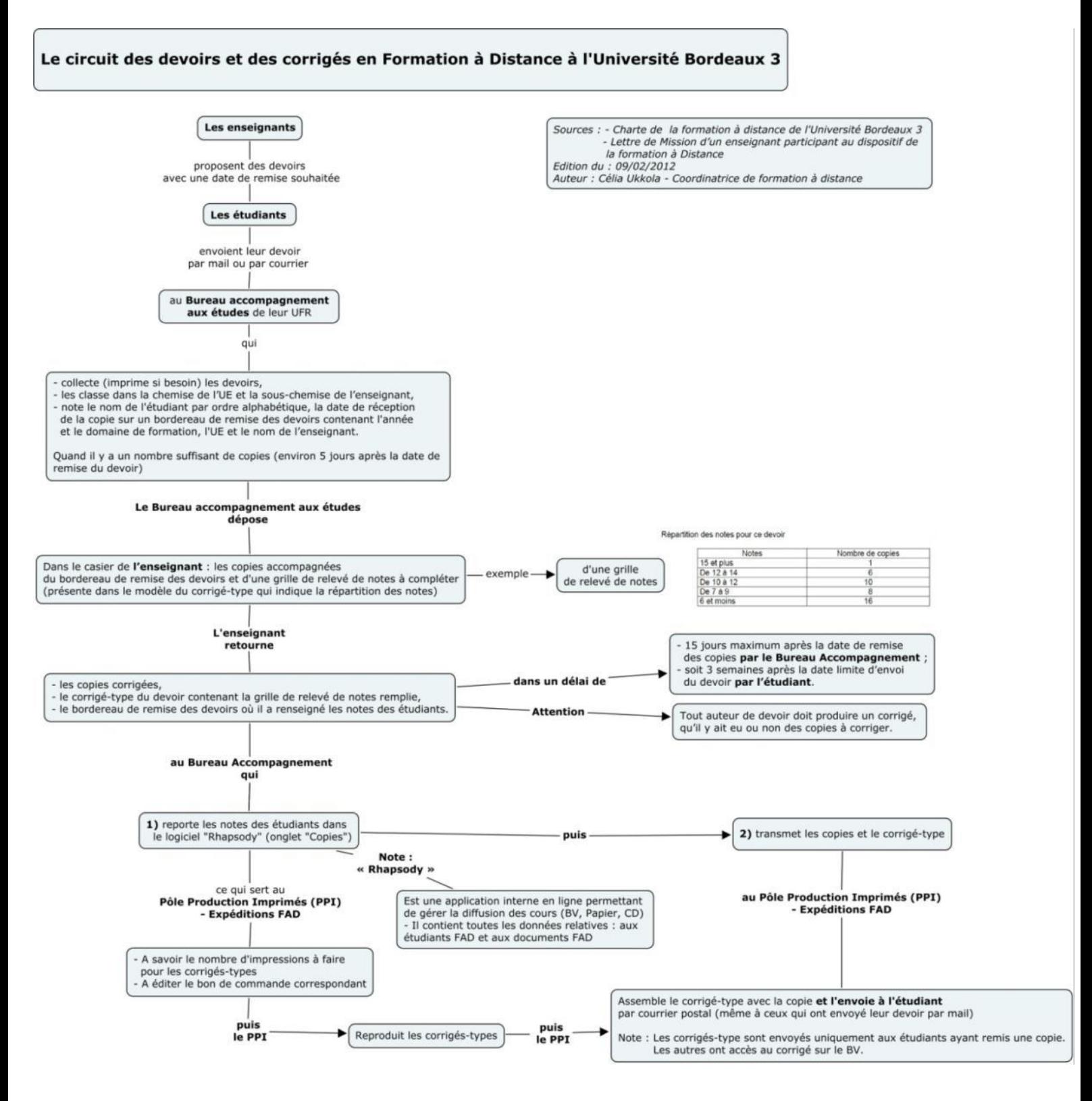

### **Annexe 3 : Les règles de mise en forme du cours**

<span id="page-13-0"></span>Pour une harmonisation indispensable de la présentation des documents, les cours doivent répondre au modèle de présentation ci-dessous.

*Paramètres de page :* 

#### **Marges :**

Haut : 2 cm

Bas : 2 cm

Gauche : 2,5 cm

Droite : 2 cm

En-tête : 1,25 cm

Pied de page : 1,25 cm

#### **Pied de page** (bas à droite) : **numéro de page**

*Paramètres pour le texte*

**Police :** Garamond, taille 12, style normal, interligne 1,15, **Justifié**.

**Format des paragraphes** : retrait de la 1ère ligne de 1,25 cm.

**Les titres :** ils doivent être hiérarchisés et numérotés pour être facilement repérables. Police **Arial**  avec des tailles différentes :

- **Titre 1 : taille 16, gras**
- **Titre 2 : taille 14, gras**
- **Titre 3 : taille 13, gras**
- **Titre 4 : taille 13 gras et italique**
- $\bullet$

Exemples de numérotation :

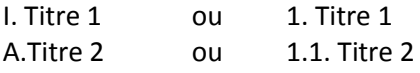

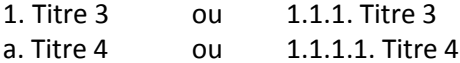

**TABLE DES MATIÈRES : Reprenant au moins les titres de niveau 1 à 4** (Cf. voir **Fiche outils en annexe 5** pour savoir comment insérer une table des matières automatiquement à partir des styles de titres).

Nb : Pour plus de précisions, le Bureau accompagnement est à votre disposition et peut vous **fournir un fichier modèle avec tous ces paramètres**.

### **Annexe 4 : Critères concernant le contenu des cours**

#### <span id="page-14-0"></span>**→Les concepts clés et les passages importants doivent être mis en gras.**

*Critères légaux et règlementaires*

Le respect des droits d'auteurs, conformité au programme de l'UE.

#### *Critères temporels et quantitatifs*

- **Le respect ou non** de la date de remise prévue pour les cours, devoirs et corrigés ;
- **le nombre de devoirs et de corrigés** (minimum 1 devoir pour les CM et TD ; 1 corrigétype pour chaque devoir)
- le nombre de pages (minimums et maximums) par rapport au volume horaire maquette :

Voici les tranches qui s'appliquent concernant le nombre de pages minimums et maximums d'un cours en fonction de son volume horaire maquette et de la nature de l'enseignement (CM ou TD). **Si des illustrations ou des textes scannés sont insérés dans le document ils n'entrent pas dans le décompte des pages.**

Pour information : **1 page = 2500 caractères** environ.

- 1h TD = **0,75 à 1,25 pages** rédigées (soit 10 à 15 pages rédigées pour un cours de 12hTD). *Note : Pour les TD ce nombre de pages peut être inférieur si des consignes, des exercices et un accompagnement suffisant ont été donnés pour le travail en autonomie.*
- 1hCM **= 2 à 4 pages** rédigées (soit 24 à 48 pages rédigées pour un cours de 12hCM)

### <span id="page-15-0"></span>**Annexe 5 : Fiche outils - insertion automatique d'une Table des matières**

[Word](http://office.microsoft.com/fr-fr/word/) permet la création de tables des matières **dynamiques** c'est-à-dire qu'elles se mettent à jour automatiquement (titres et pages). Leur mise en œuvre est très simple à condition de bien **hiérarchiser** les titres en utilisant les **styles** prédéfinis**<sup>3</sup> .** Il est bien plus facile de personnaliser les styles prédéfinis que d'en créer ex-nihilo avec tous leurs paramètres.

Sous Word 2007 et 2010, ces styles sont accessibles dans l'onglet **Accueil**.

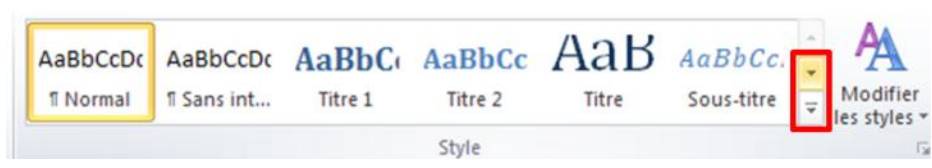

Il faut dérouler le Galerie des Styles pour les voir tous apparaître.

*[http://office.frogz.fr/image.axd?picture=image\\_137.png](http://office.frogz.fr/image.axd?picture=image_137.png)*

|              | A.<br>AaBbCol 1. Aal a. AaBbC AaBbCcD<br>$\sim$        | ÆA I<br>$\frac{ab}{2ac}$ |
|--------------|--------------------------------------------------------|--------------------------|
| <b>Titre</b> | Mettre à jour Titre 1 pour correspondre à la sélection | ৯:                       |
|              | Modifier                                               |                          |
| $(11 + 1)$   | Sélectionner toutes les occurrences 6                  |                          |
|              | Renommer                                               |                          |
| queil et le  | Supprimer de la galerie de styles rapides              |                          |
|              | Ajouter la galerie à la barre d'outils Accès rapide    |                          |

Pour modifier la mise en forme d'un style, par exemple le style Titre 1, faire clic droit sur le style puis cliquer sur « Modifier ».

La fenêtre suivante apparaît. Vous pouvez modifier à partir de cette fenêtre : la police, la taille, le caractère gras, souligné, italique, la couleur, le centrage (gauche, milieu, droite) et le justifié, l'interligne (simple, multiple de 1,15 et double) l'espacement du paragraphe qui précède et suit le

titre (différent de l'interligne qui est pour un bloc de texte du même style qui se suit), le retrait de première ligne.

**ATTENTION** : ne pas toucher au Nom du titre, et au « Style basé sur » sinon la hiérarchie prédéfinie sera perdue.

**En bas sous l'aperçu du style, vous pouvez voir écrit en** 

1

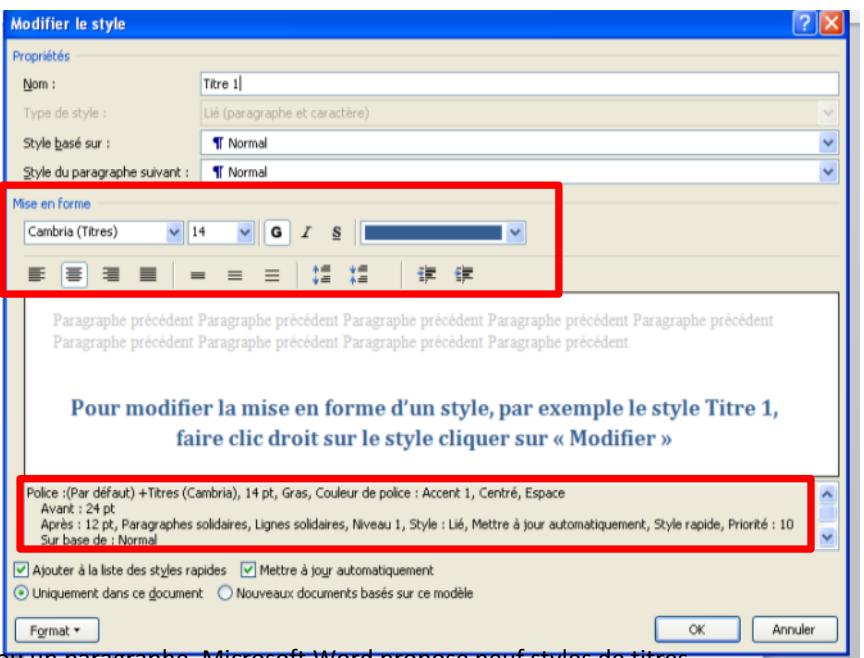

<sup>3</sup>Mise en forme appliquée à un titre ou un paragraphe. Microsoft Word propose neuf styles de titres prédéfinis différents : Titre 1 à Titre 9.

#### **toutes lettres, tous les attributs du style.**

On retrouve les mêmes options présentes sur cette fenêtre, en cliquant sur le bouton « **Format** ». Cet accès est utile lorsqu'on veut définir de manière plus précise les attributs du style (exemple : les espacements entre **paragraphes**) et avoir d'autres options telles que la **numérotation**, les bordures, les cadres, les effets de texte etc.

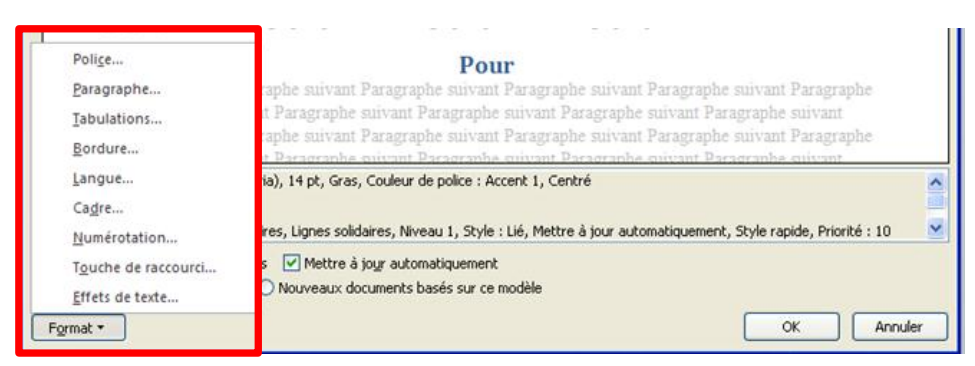

Une fois que tous les styles de titres, sous-titres et paragraphes (style normal présent par défaut) sont appliqués<sup>4</sup> au texte voulu, la table des matières est prête à être insérée. à l'endroit où vous voulez placer la table des matières dans le document.

Placez votre curseur à l'endroit où vous voulez insérer la table des matières ; allez sur l'onglet « **Références »** puis cliquez sur **« Table des matières » 5 .** La liste ci-contre apparaît.

Vous avez le choix entre 3 tables des matières automatiques dont on voit la présentation dans l'aperçu ; elles permettent d'obtenir les titres de niveau 1 à 3 dans votre table.

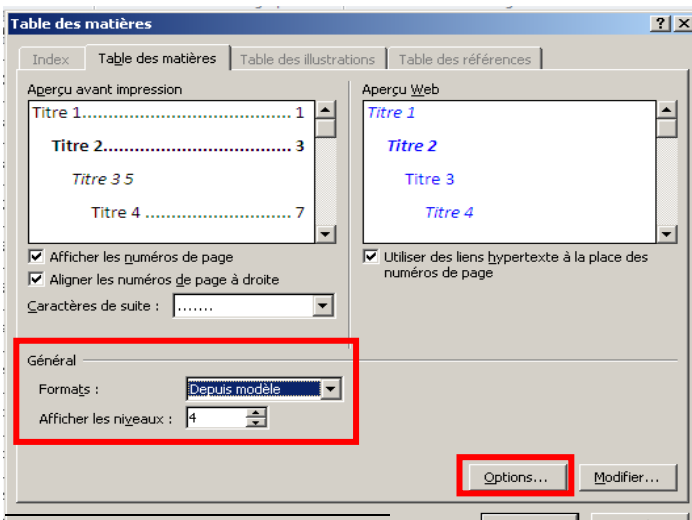

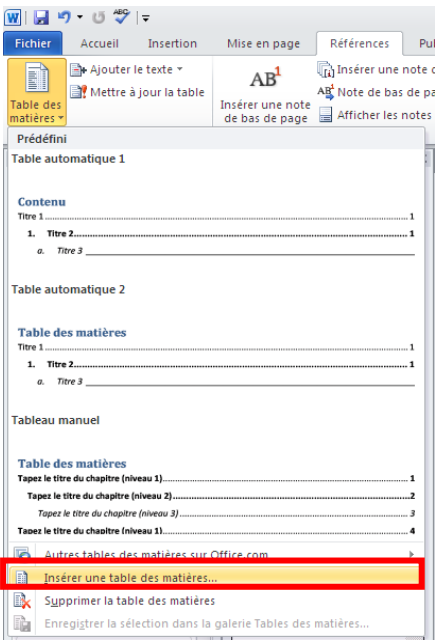

Si vous souhaitez que les niveaux de titres 4 et 5 ressortent ou si vous voulez personnaliser la présentation de la Table, cliquez sur « **Insérer une table des matières** ».

entry and the set of the set of the set of the set of the set of the set of the set of the cliquer sur le nom du style and the pour appliquer un style and texte il suffit de sélectionner le texte concerné et de cliquer sur souhaité.

5 Dans Word **2003**, la procédure est la même sauf qu'il faut cliquer sur le menu « **Insertion** », sélectionnez « **Tables et index** ».

La fenêtre ci-contre apparaît. Dans la zone « **Général »** vous pouvez choisir le modèle de présentation qui sera appliqué à la table (exemple : « soigné ».), le nombre de niveaux de titres.

Le bouton « **Options** » permet de vérifier que les noms des titres correspondent bien au niveau hiérarchique souhaité. Ainsi « Titre 1 » apparait en niveau 1, etc. Pour modifier une correspondance il suffit de changer le numéro du niveau.

Cliquez sur « Ok » autant de fois que nécessaire pour finaliser l'insertion de la table.

**Note** : Certains titres comme le titre principal du document ne doivent pas apparaître dans la table des matières, pour cela le mieux est d'utiliser le style prédéfini qui s'intitule simplement « **Titre** ».

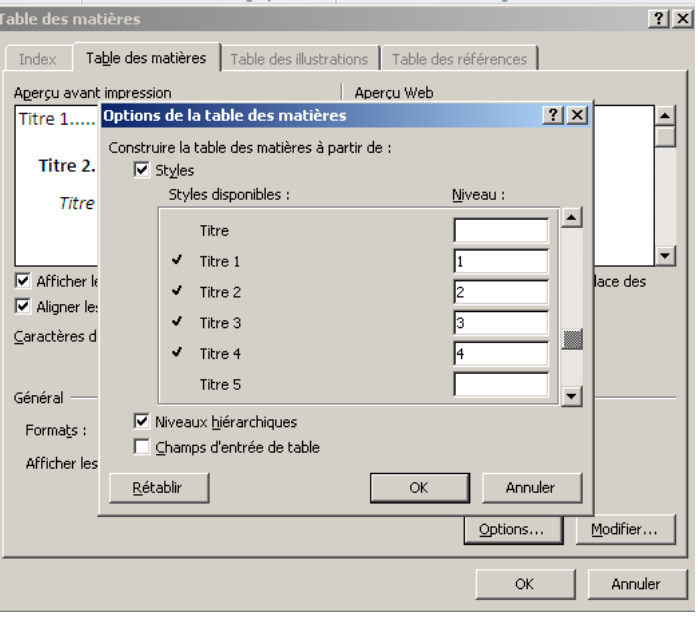

La table des matières obtenue est dynamique, donc si le contenu ou la mise en page de votre document change il suffit de faire **clic droit** sur la table des matières, puis de cliquer sur « **Mettre à**  jour les champs »pour qu'elle s'actualise.

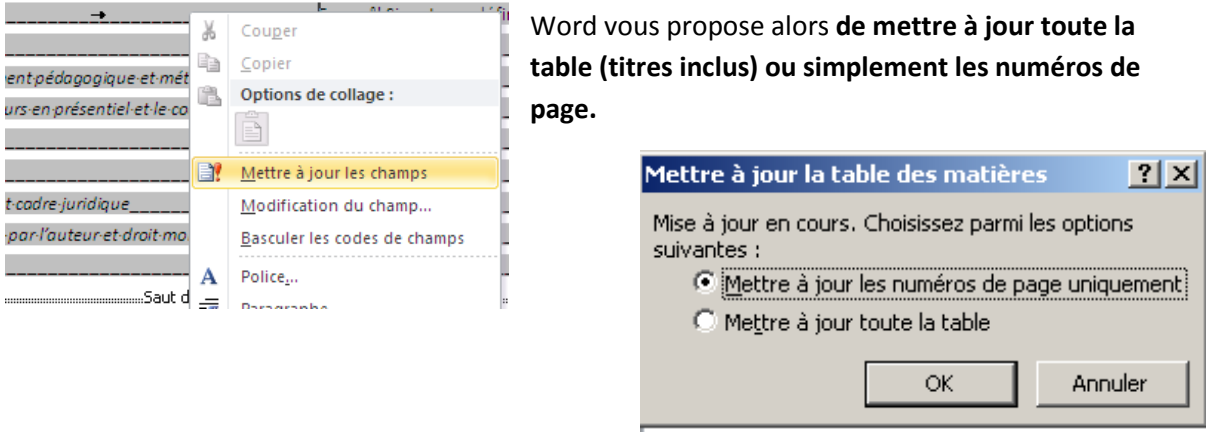

*[http://office.frogz.fr/image.axd?picture=image\\_144.png](http://office.frogz.fr/image.axd?picture=image_144.png)*

Cette table des matières permet aussi de naviguer rapidement vers un titre en utilisant la combinaison **Ctrl + Clic***.* 

Cette fonctionnalité est également possible lorsqu'on enregistre son document **Word en PDF**.

bouton « **Options** » apparait sur la Nom de fichier : [charte organisation.docx droite ; cliquez dessus. Type de fichier : Document Word (\*.docx) ᢏ Modèle Word prenant en charge les macros (\*.dotm)<br>BEL - le Word 97-2003 (\*.dot)<br>Capel - (\*.dot)  $\blacktriangle$ Ontions  $|?|x|$ 횐 (分) - $\blacksquare$ Étendue de pages TRATIFS ent XPS (\*.xps) Web à fichier unique (\*.mht; \*.mhtml)  $\sigma$  Tous hent Web (\*.htm; \*.html) Page active  $\odot$  Sélection La fenêtre suivante s'affiche, cochez  $\bigcirc$  Page(s) De:  $\boxed{1}$  $\frac{1}{\sqrt{2}}$  A:  $\frac{1}{1}$ « **Créer des signets à l'aide de** «**Titres** ». Contenu à publier Ire Validez et enregistrez. C Document  $C$  Document mation insertion Todure les informations non imprimables OFFICE Créer des signets à l'aide de :  $C$  Litres Montaigne √ Propriétés du document  $\overline{\mathbf{r}}$ 区 Balises de structure de document pour l'accessibilité  $\blacktriangledown$ Options PDF  $\overline{\phantom{a}}$ Compatible ISO 19005-1 (PDF/A) 区 Texte de bitmap quand les polices ne peuvent pas être incorporées □ Chiffrer le document avec un mot de passe Options... Annuler **OK** Annuler Enregistrer

Pour cela, faire « **Enregistrer sous** », puis choisir dans la liste des « **Types de fichier** » : PDF. Un

Pour information, l'utilisation des sytles de titres prédéfinis présente un autre avantage celui de pouvoir naviguer rapidement dans le document grace à une option qui permet d'afficher sur la

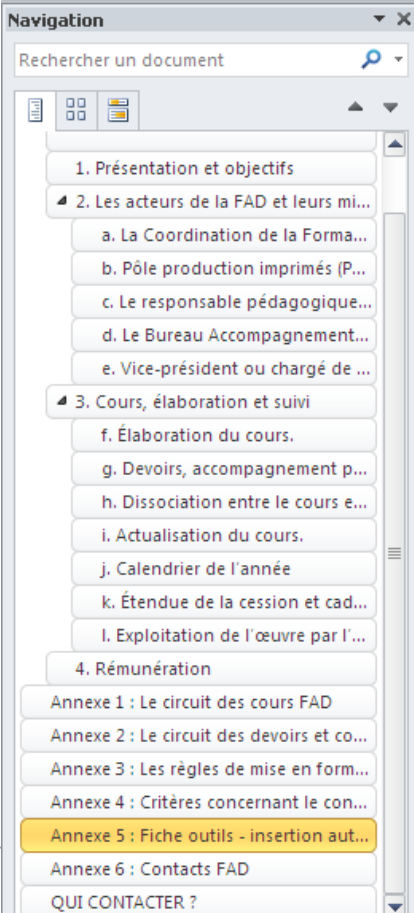

droite de l'écran, la liste hiérarchisée des titres.

Pour cela, allez dans l'onglet « **Affichage** » et cochez « **Volet de navigation** ».

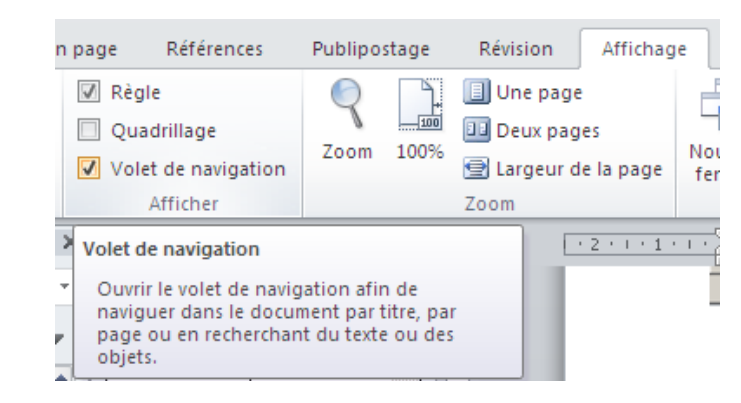

*[http://office.frogz.fr/image.axd?picture=image\\_145.png](http://office.frogz.fr/image.axd?picture=image_145.png)*

*[http://office.frogz.fr/image.axd?picture=image\\_146.png](http://office.frogz.fr/image.axd?picture=image_146.png)*

### **Annexe 6 : Contacts FAD**

## **QUI CONTACTER ?**

<span id="page-20-1"></span><span id="page-20-0"></span>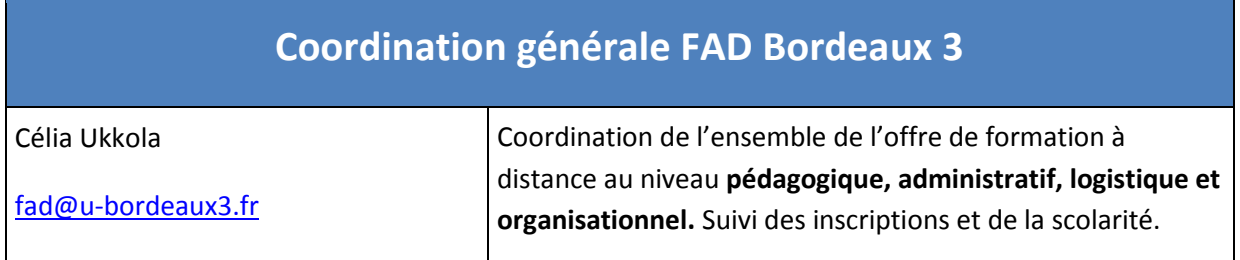

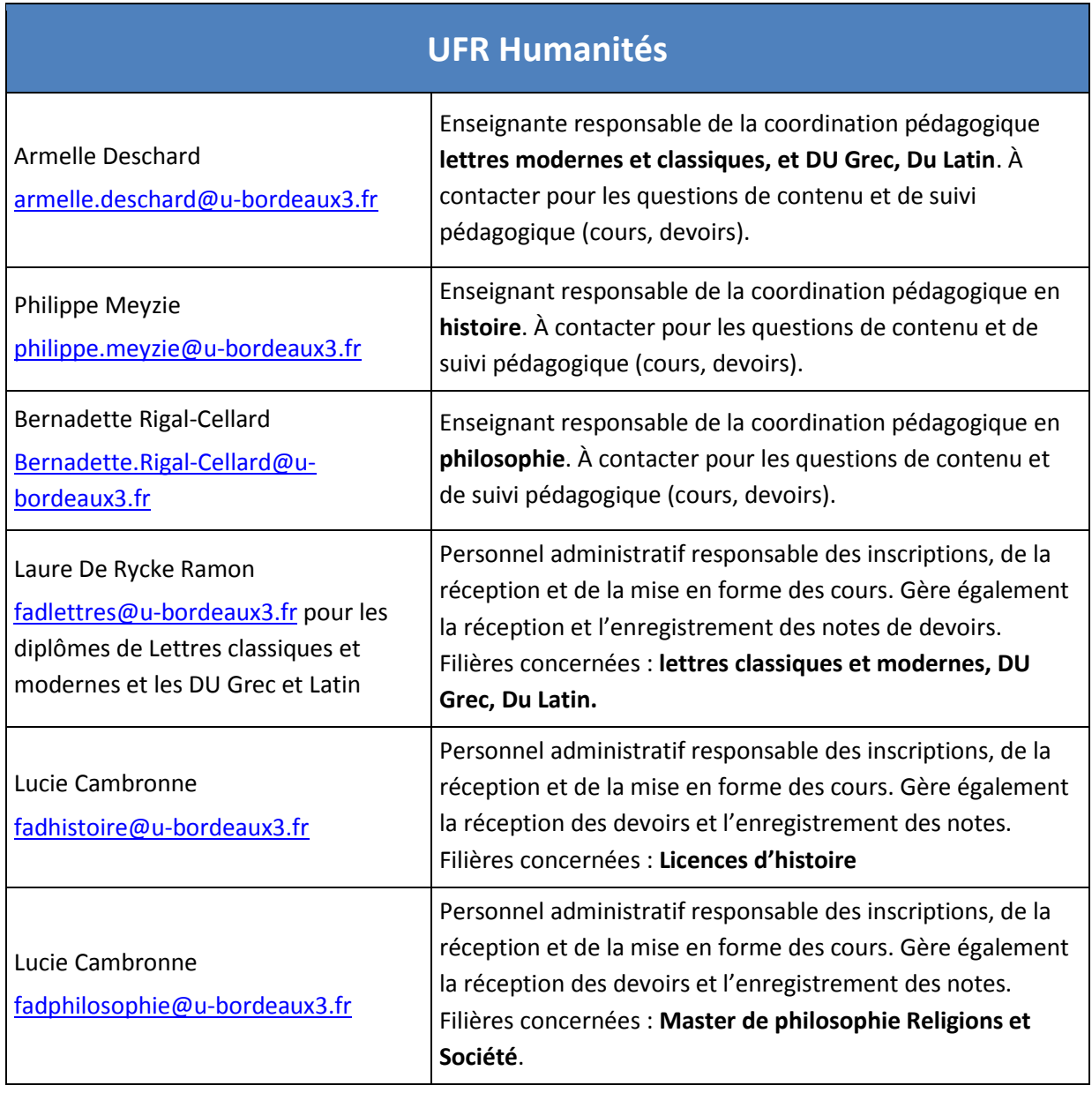

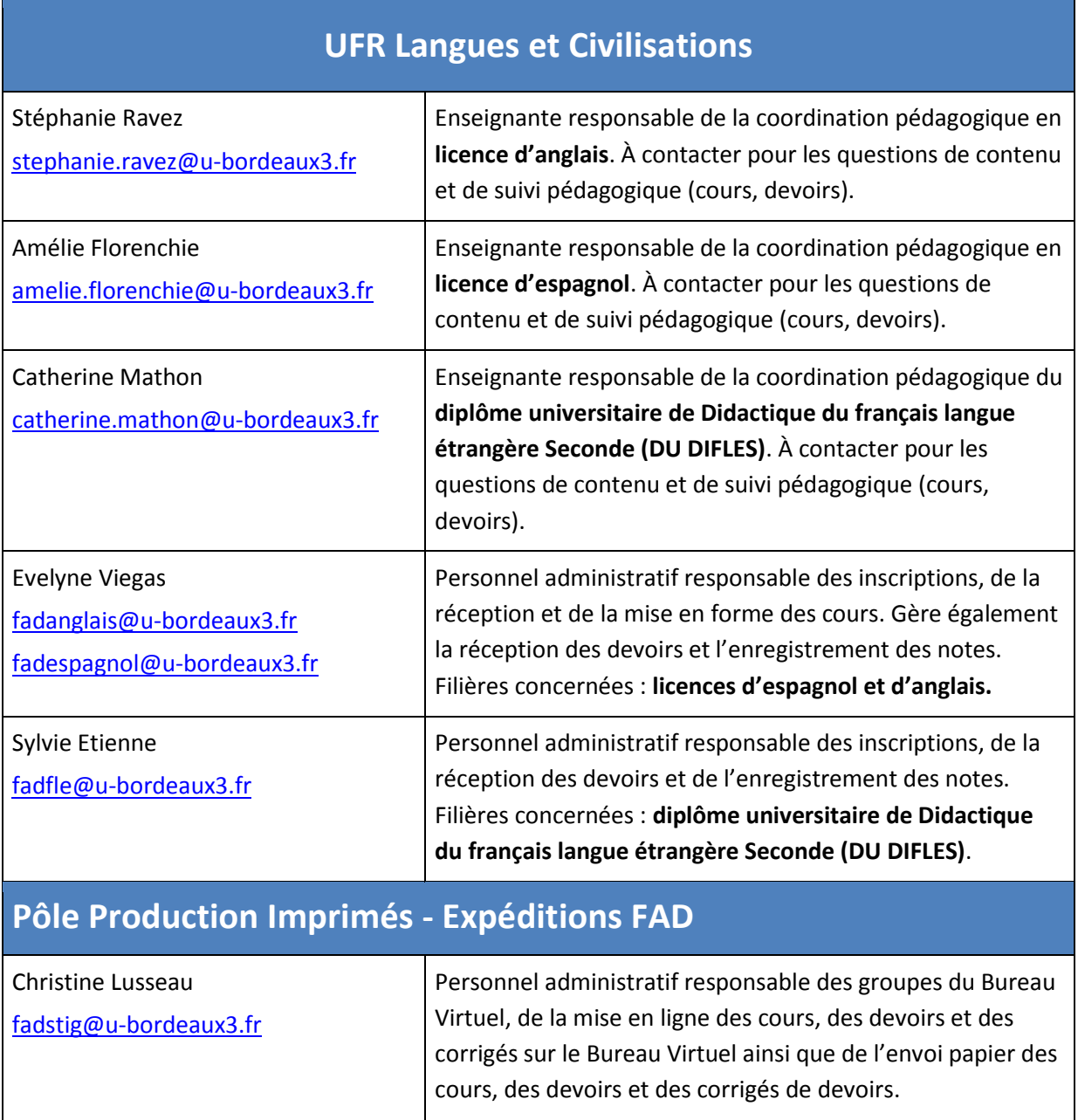